## Внимание!

- Для установки программы у вас должны быть права администратора. При наличии на компьютере нескольких пользователей с распределением прав, то права на использование и запуск Программы Портал-ОДР должны быть настроены для всех пользователей, которые будут использовать программу.
- Перед (при) инсталляцией(и) Портал-ОДР, при наличии антивируса на вашем компьютере, необходимо разрешить установку, дождавшись сообщения о безопасности программы или при запросе о продолжении установки. В настройках антивируса внести в раздел "Исключения" на папку с установленной программой Портал-ОДР (С:Program FilesAugmented Reality или C:Program Files (x86)Augmented Reality или вами указанную).
- Если на вашем компьютере установлены ограничения на запуск файлов с расширением .exe то "временно разрешите" запуск этой программы.

Скачайте на свой компьютер файл установки программного обеспечения из личного кабинета. Запустите этот файл → начнётся установка программы → установите место установки программы (по умолчанию программа установится в папку Program Files)

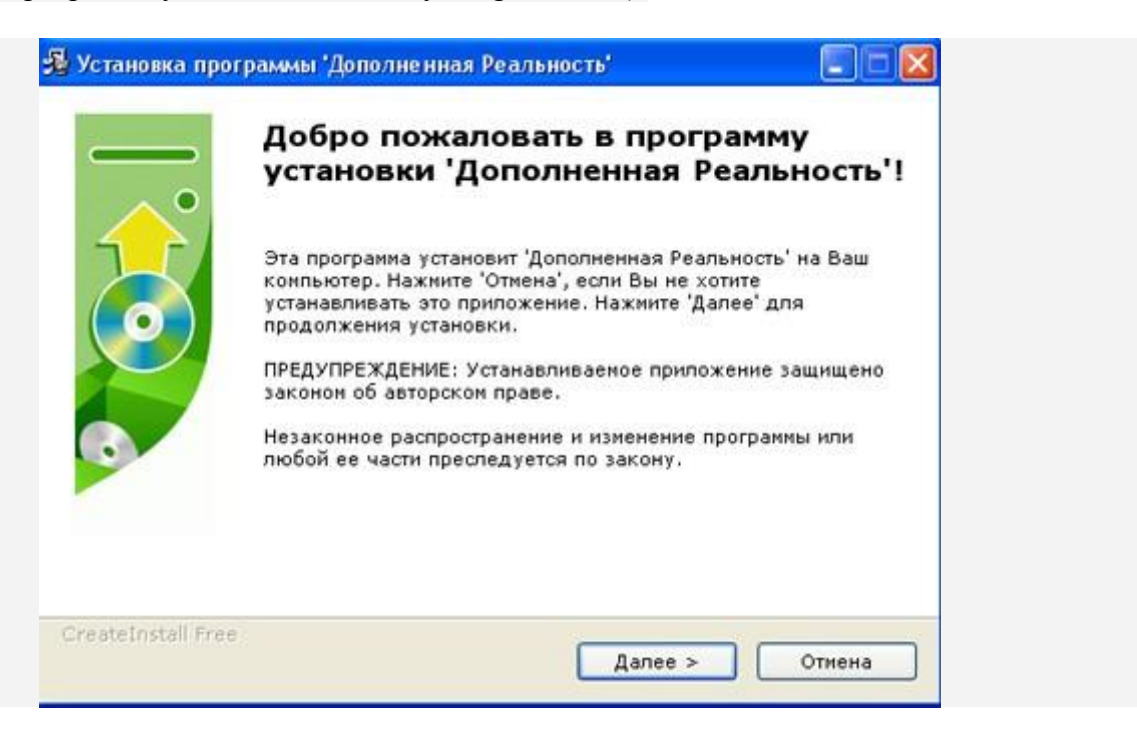

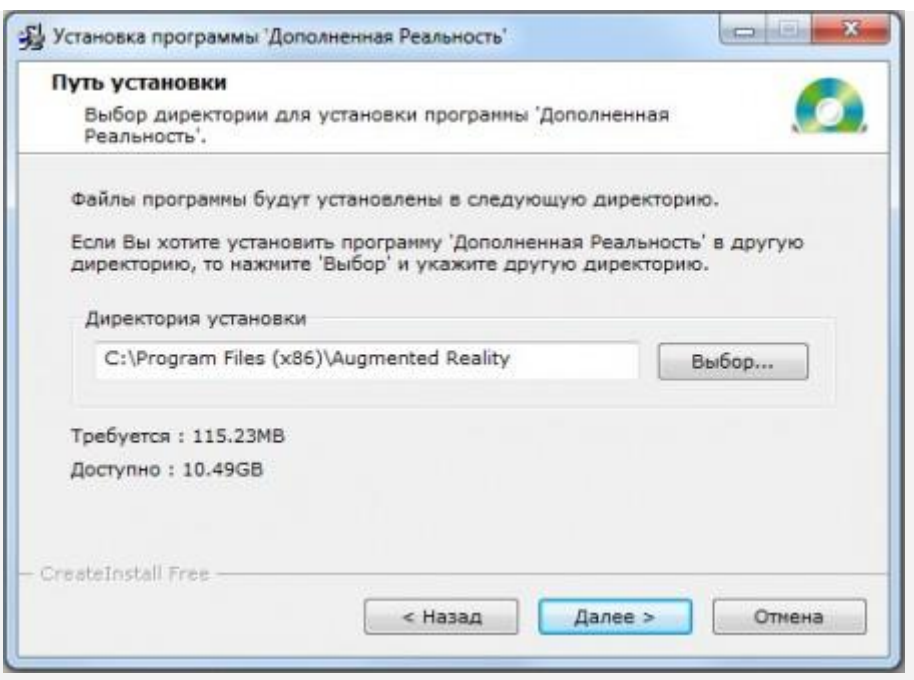

Если программа установится правильно, то будет сообщение:

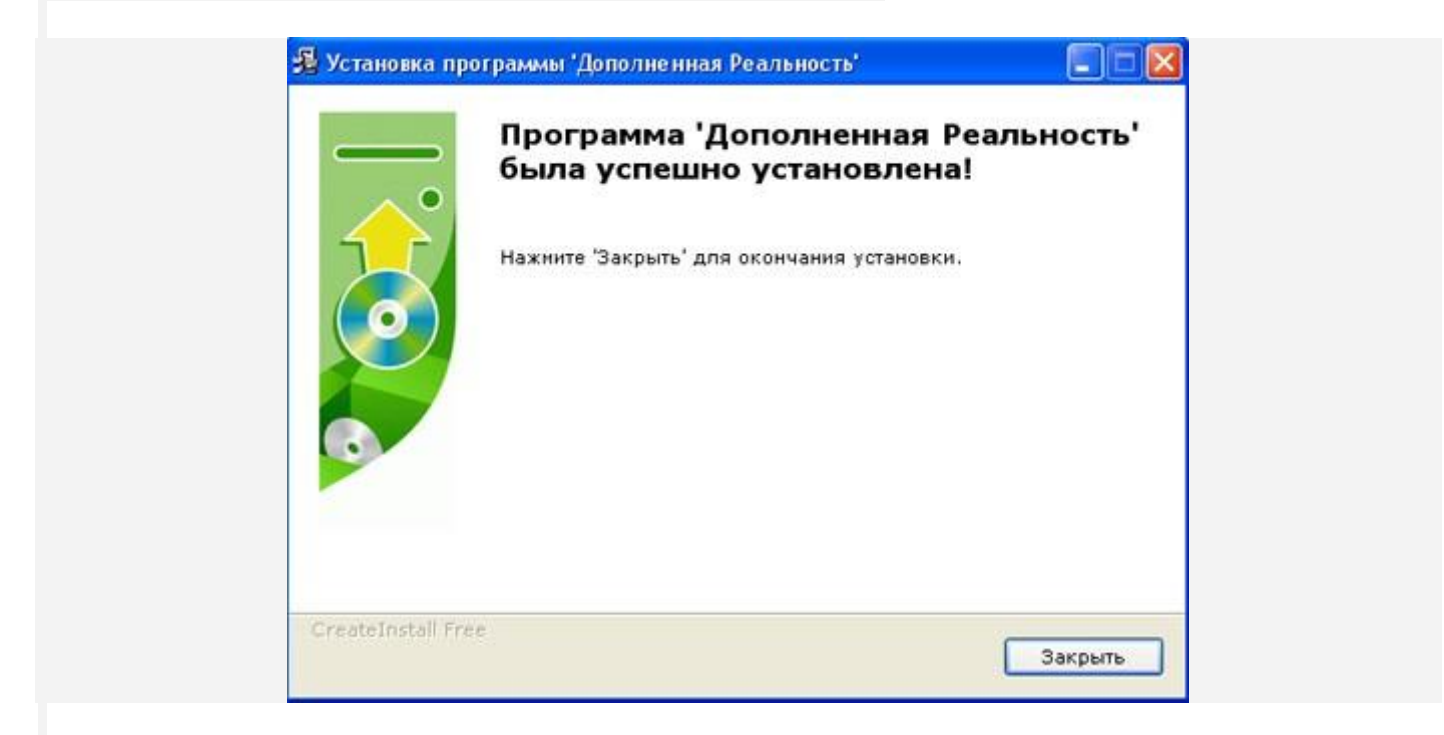

На вашем рабочем столе появятся два значка ярлыков:

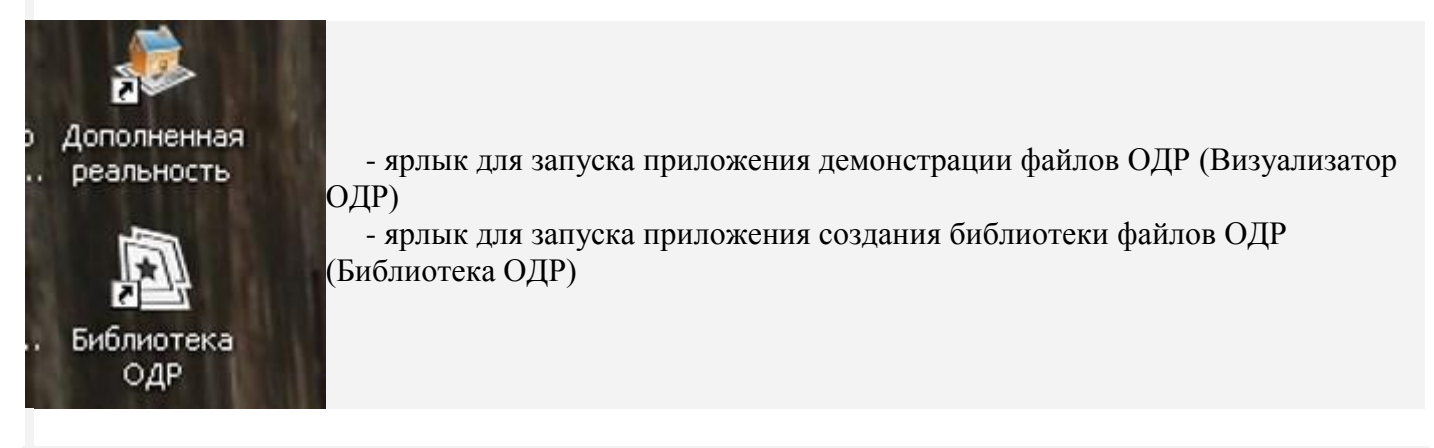

## **Внимание:**

После установки программы, из интерфейса будет доступен переход в Помощь использования функциональных возможностей.